#### FRONTLINE (FORMERLY, TEAMS) INSTRUCTION MANUAL SUPPLEMENT FOR SUBSTITUTES

**IMPORTANT**: Click "save and continue" and "ok" to navigate in between pages of the application. To do otherwise might result in your answers/progress being lost or erased. When done making any updates, click through to the end of the application and select "I agree" and "submit" to ensure any changes are updated.

#### Career Opportunities

Select at least one of the four bolded options:

- Substitute Certified Elementary Teacher
- Substitute Certified Secondary Teacher
- Substitute Non-Certified Elementary Teacher
- Substitute Non-Certified Secondary Teacher

Once you have selected a bolded option, pick at least four subcategories beneath your bolded option. For example, if you select "Substitute Non-Certified Secondary Teacher," you could select Art, ESOL, French and German.

NOTE: Texas or out of state teaching certifications are listed in a different section of the application. Completing this section ensures the substitute department can access your application for consideration.

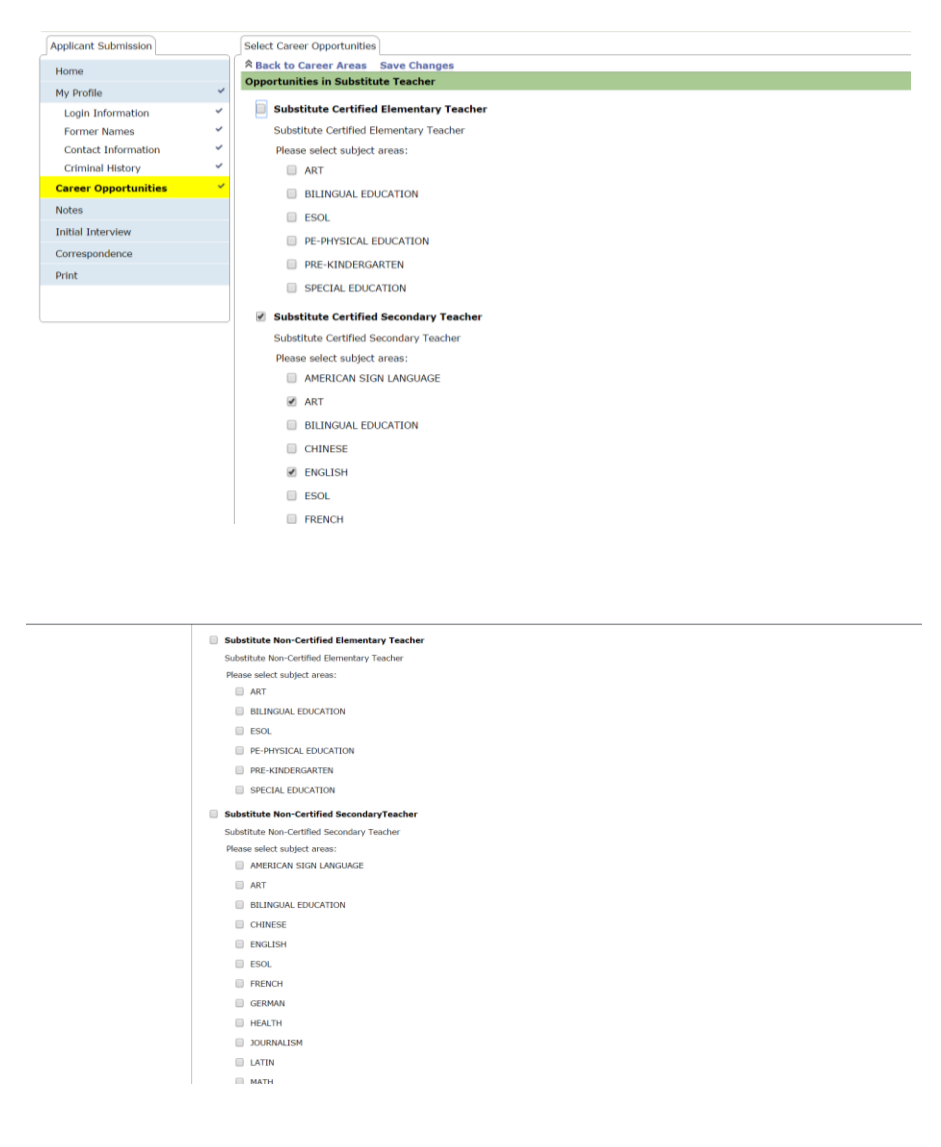

# **Certifications**

List your Texas or out of state teaching certifications that you currently hold. If you are not a certified teacher, select "No Certification" and briefly explain why you wish to substitute teach in the district.

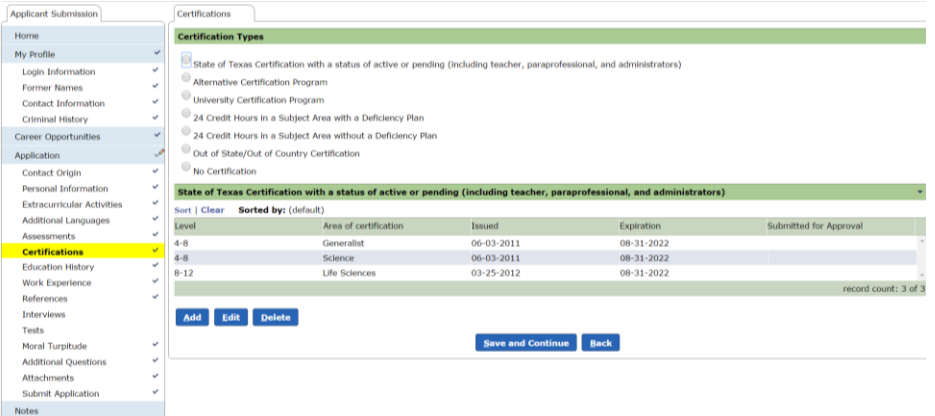

## Education History

Click "Add" to enter your education level. You will select from the following options:

- College/University
- Business School/Trade School
- High School/GED Education (including No High School Diploma or GED)

Use the drop down arrows to enter additional details.

NOTE: If entering education earned outside of the United States, you will be prompted to indicate if your credentials have been evaluated by a credential evaluation provider.

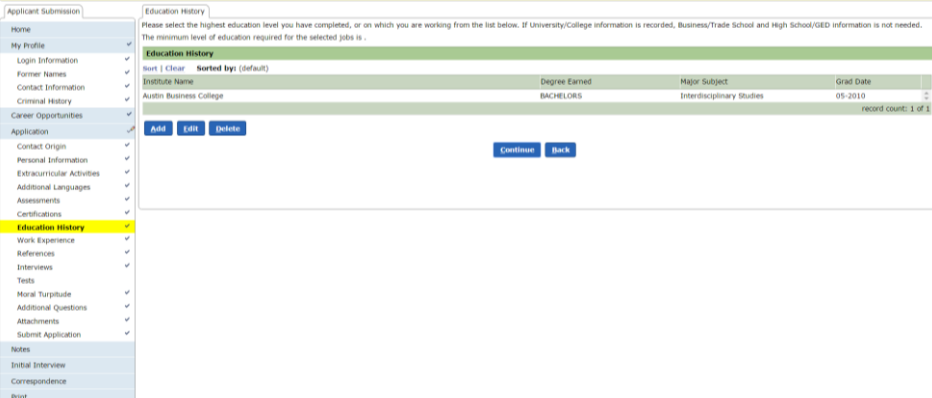

#### Work Experience

List your school district and non-school district work history. Include volunteer experience here, and make sure that you document all jobs for which you have a professional reference in the "references" section. Leaving this section blank could result in you not being considered further for substituting.

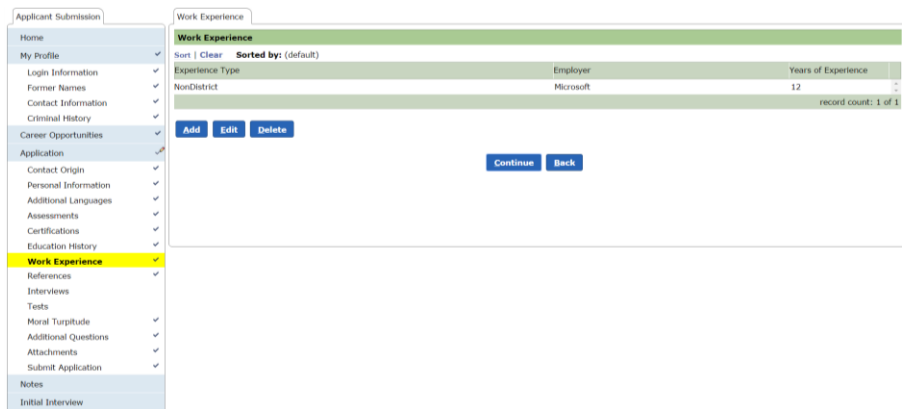

## References

Two references are required, with the recommendation of including a current or former supervisor. List accurate email addresses when prompted; it is recommended that you contact your references to ensure they respond to the reference request sent to them in a timely manner. (The reference request email originates from *donotreply@pisd.edu* and is titled "Applicant reference questions.")

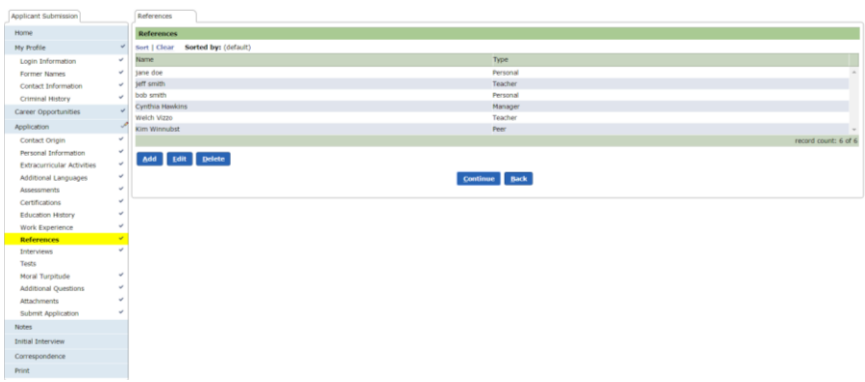

At the end of the application, click "I agree" and "submit" to send in your application. Afterwards, you may also email the department at substitute@pisd.edu to indicate your interest in substituting for Plano ISD.

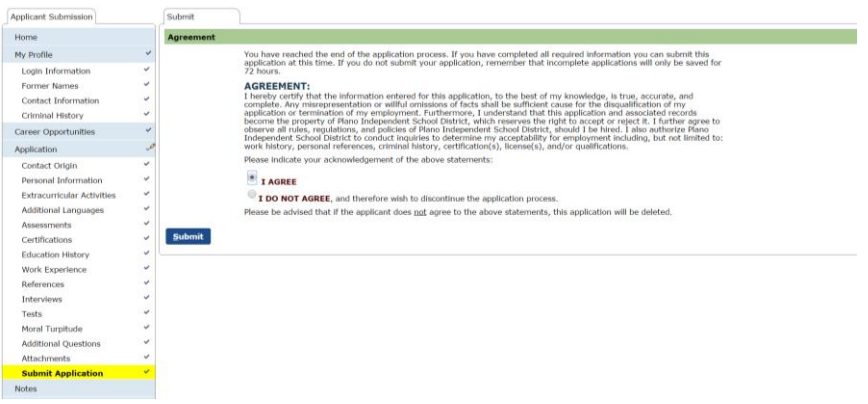